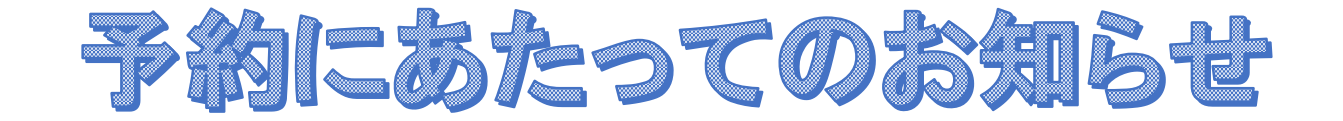

- ① 予約開始の日程をご確認ください。指定された日の朝9時から受付開始になります。
- ② 予約システムとして(株)リクルートの「Airリザーブ」を利用しています。

「Airリザーブ」についてはホームページを参照ください。

## ③ 予約にあたって、「リクルートID」という画面がでてきます。

④ 予約ページに移動したら「すべてのメニュー」から メニューを選び、カレンダーをめくっていってください。 カレンダー内の「行事」をクリックすると、予約フォームが開きます。

同じ内容のメールが届きますので、ご確認ください。)

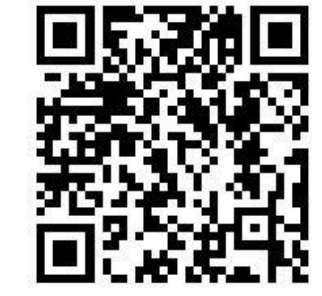

↓予約はこちらから↑

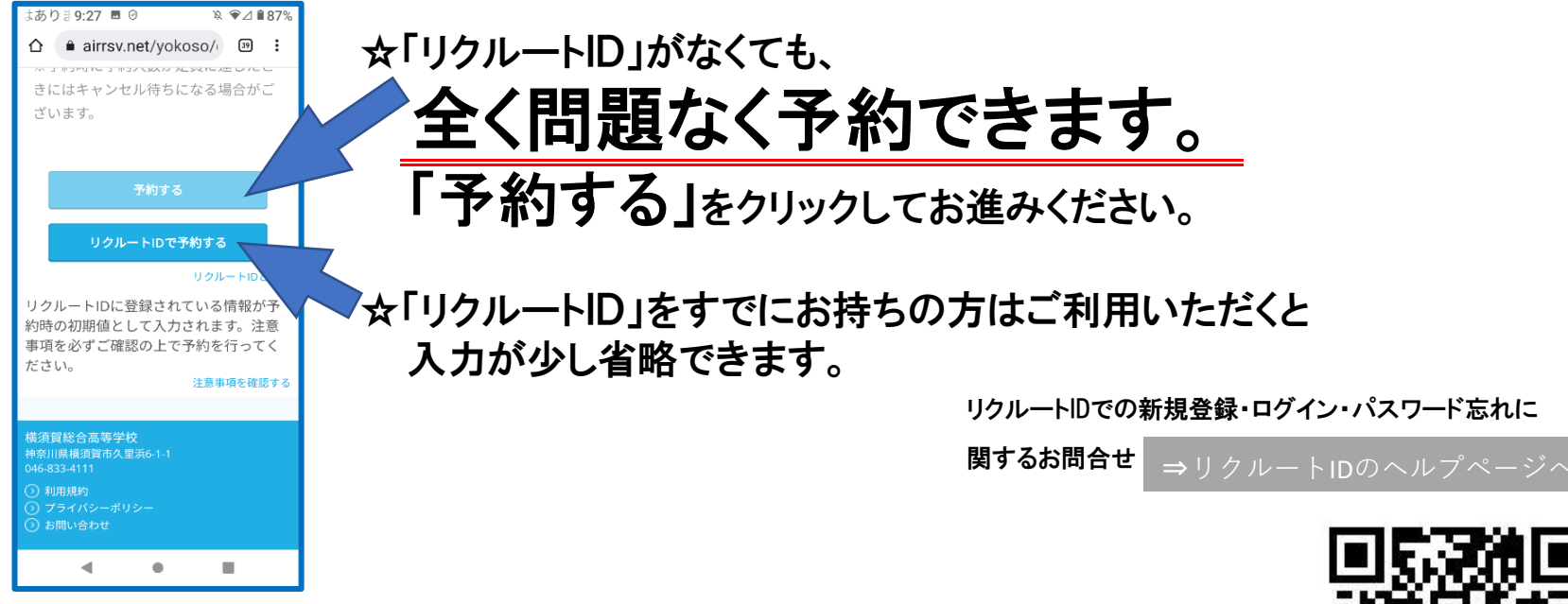

⑤ 参加当日、

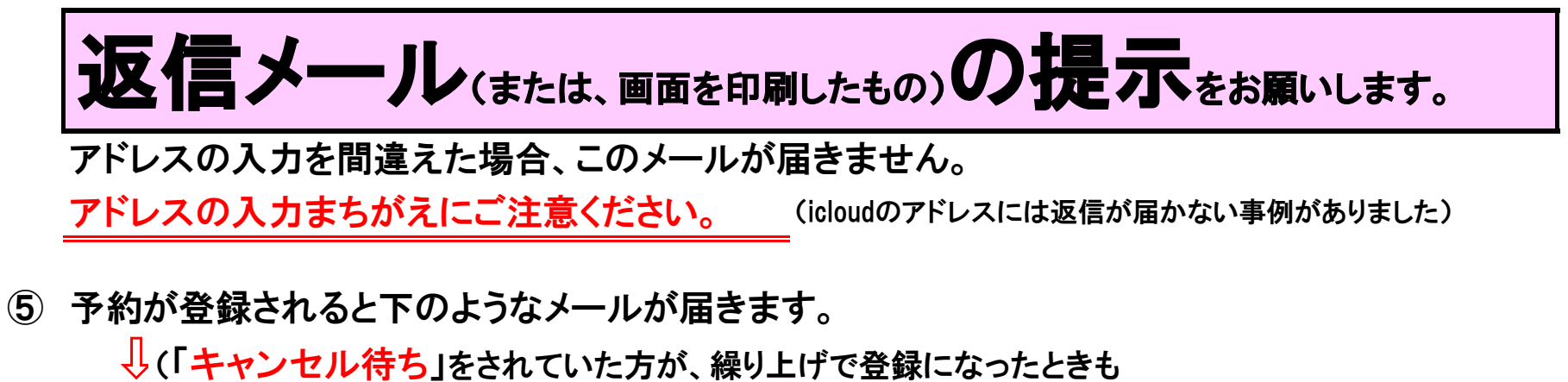

## <https://airrsv.net/yokoso/calendar>

⇒Air[リザーブのページへ](https://airregi.jp/reserve/)

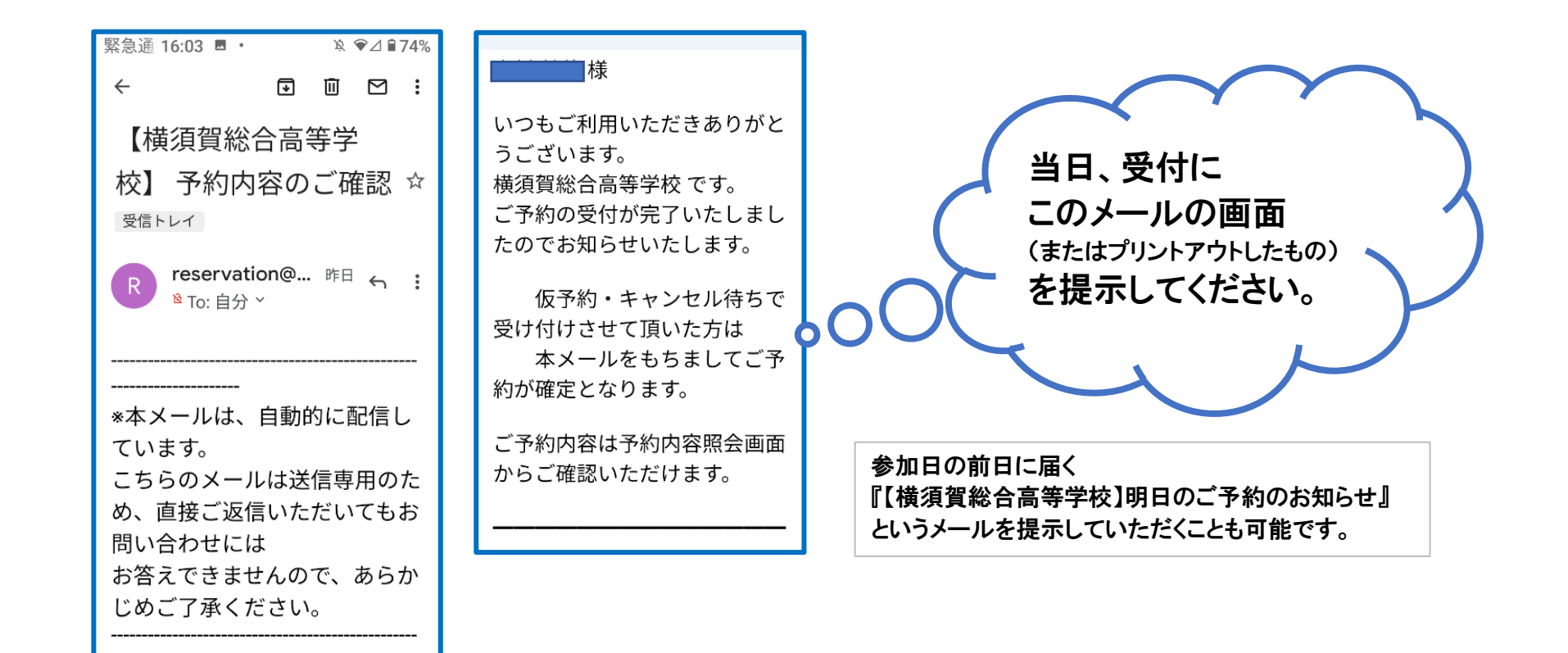